# **ENSTROM 480B OPERATOR'S MANUAL**

#### **AND**

### **FAA APPROVED**

# **ROTORCRAFT FLIGHT MANUAL**

#### **SUPPLEMENT**

# **GARMIN GNC 255A NAV/COM TRANSCEIVER WITH MD200-306 CDI**

\* \* \* \* \*

REPORT NO. 28-AC-063

HELICOPTER SERIAL NO.

HELICOPTER REGISTRATION NO.

\* \* \* \* \*

**THIS SUPPLEMENT MUST BE CARRIED IN THE HELICOPTER AT ALL TIMES IF EQUIPPED WITH THE GARMIN GNC 255A NAV/COM INSTALLATION. CHAPTERS 1, 2, 3, AND 4 ARE FAA APPROVED.** 

FAA APPROVED BY: Kanald

 TIMOTHY P. SMYTH**,** MANAGER CHICAGO AIRCRAFT CERTIFICATION OFFICE CENTRAL REGION FEDERAL AVIATION ADMINISTRATION

FAA APPROVAL DATE: DEC 0 3 2014

THE ENSTROM HELICOPTER CORPORATION 2209 22ND STREET MENOMINEE, MICHIGAN 49858-3515

# **INTENTIONALLY LEFT BLANK**

UNCONTROLLED COPY WHEN DOWNLOADED OR PRINTED

ENSTROM 480B RFM SUPPLEMENT i

### **LOG OF REVISIONS**

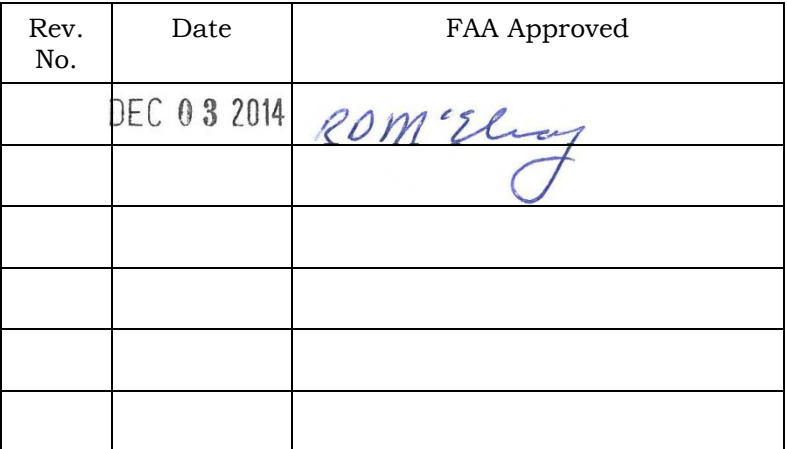

### APPROVED FOR THE MANAGER CHICAGO AIRCRAFT CERTIFICATION OFFICE CENTRAL REGION FEDERAL AVIATION ADMINISTRATION

Report No. 28-AC-063 Nov 12/14

Report No. 28-AC-063 Nov 12/14

This electronic document is not linked to a subscription for revision control or distribution. Refer to the Optional Equipment<br>Supplement Publications Status link under the Technical Support Page of the Enstrom Helicopter

#### ii ENSTROM 480B RFM SUPPLEMENT

### **INTENTIONALLY LEFT BLANK**

# **ROTORCRAFT FLIGHT MANUAL SUPPLEMENT GARMIN GNC 255A NAV/COM**

#### **TABLE OF CONTENTS**

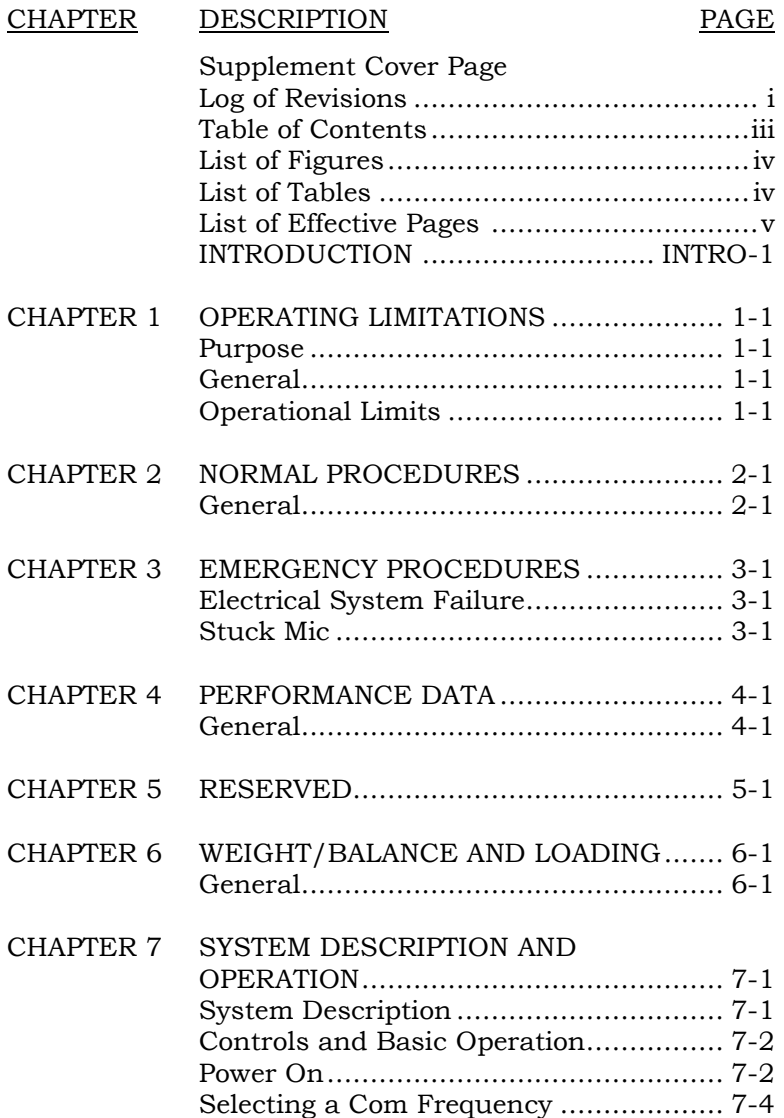

iv ENSTROM 480B RFM SUPPLEMENT

# **ROTORCRAFT FLIGHT MANUAL SUPPLEMENT GARMIN GNC 255A NAV/COM**

#### **TABLE OF CONTENTS**

#### CHAPTER DESCRIPTION PAGE

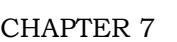

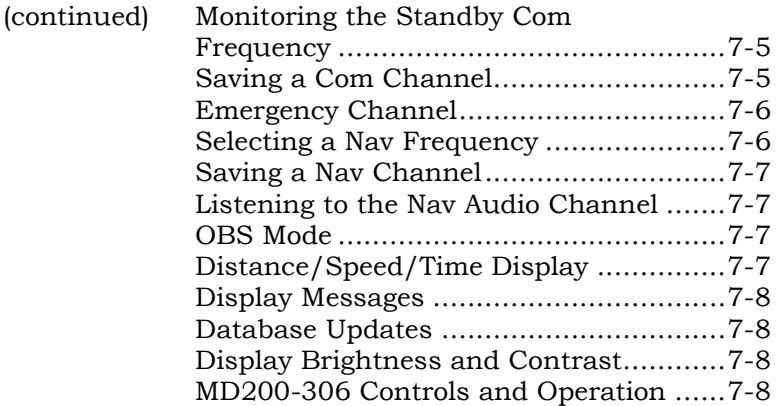

#### **LIST OF FIGURES**

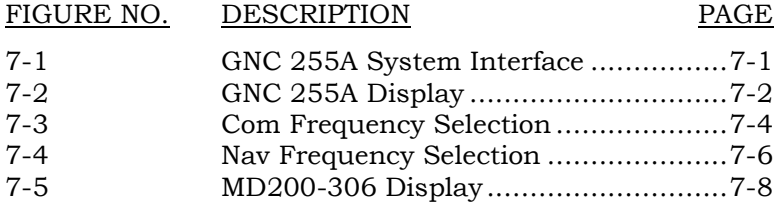

#### **LIST OF TABLES**

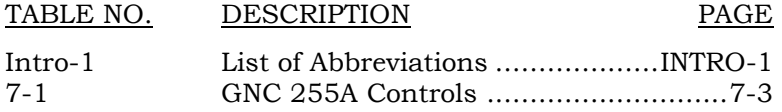

ENSTROM 480B RFM SUPPLEMENT v

#### **LIST OF EFFECTIVE PAGES**

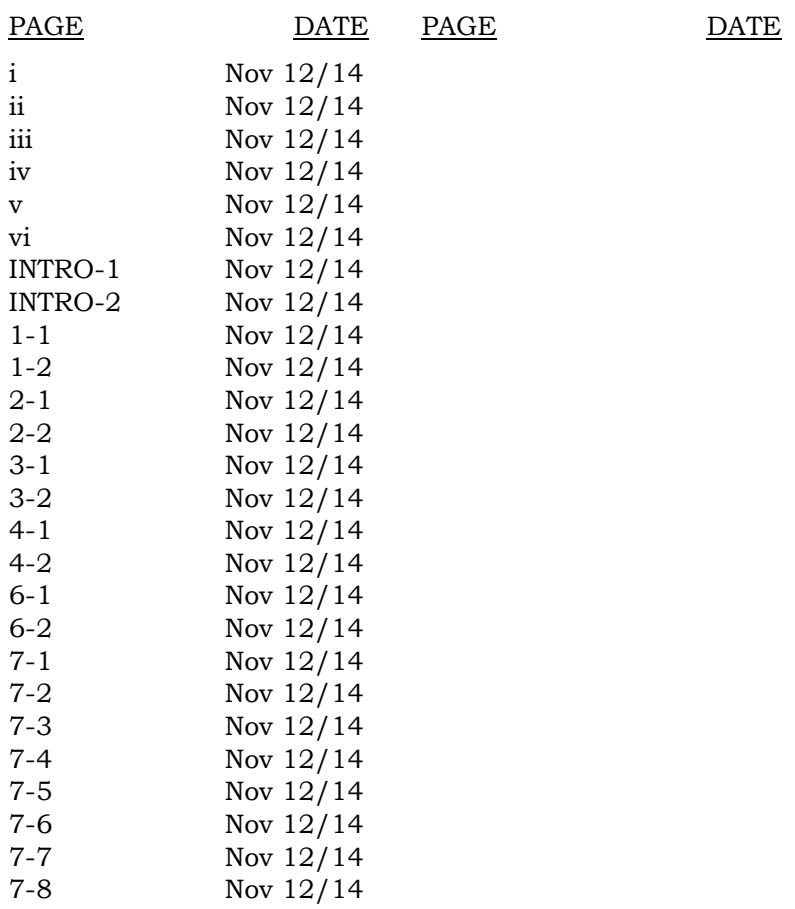

Report No. 28-AC-063 Nov 12/14

This electronic document is not linked to a subscription for revision control or distribution. Refer to the Optional Equipment<br>Supplement Publications Status link under the Technical Support Page of the Enstrom Helicopter

vi ENSTROM 480B RFM SUPPLEMENT

### **INTENTIONALLY LEFT BLANK**

Report No. 28-AC-063 Nov 12/14

This electronic document is not linked to a subscription for revision control or distribution. Refer to the Optional Equipment<br>Supplement Publications Status link under the Technical Support Page of the Enstrom Helicopter

ENSTROM 480B RFM SUPPLEMENT INTRO-1

#### **INTRODUCTION**

#### **Intro-1. General**

This supplement contains the operating instructions, procedures, and limitations for the Garmin GNC 255A NAV/COM and the Mid-Continent Instruments MD200- 306 CDI.

The supplement is divided into two basic parts, the FAA approved RFM Supplement and Supplemental Data provided by the Enstrom Helicopter Corporation (Enstrom). Chapters 1, 2, 3, and 4 make up the FAA approved RFM Supplement. It is required by Federal Regulations that this supplement be carried in the helicopter at all times if the GNC 255A NAV/COM and the MD200-306 units are installed.

For additional information regarding the supplement format and text emphasis or definitions, refer to the Basic Flight Manual. Abbreviations noted in this supplement are listed in Table Intro-1.

| AMP        | Amperage                          |
|------------|-----------------------------------|
| AVI        | Avionic                           |
| CB         | Circuit Breaker                   |
| <b>CCW</b> | Counter Clockwise                 |
| CDI        | <b>Course Deviation Indicator</b> |
| COM        | Communication                     |
| CRSR       | Cursor                            |
| <b>CW</b>  | Clockwise                         |
| FAA        | Federal Aviation Administration   |
| GS         | Glideslope                        |
| <b>ICS</b> | Intercom System                   |
| ID         | Identifier                        |
| kHz        | Kilohertz                         |
| LOC        | Localizer                         |
| MSTR       | Master                            |
| MHz        | Megahertz                         |

**Intro-1. List of Abbreviations** 

This electronic document is not linked to a subscription for revision control or distribution. Refer to the Optional Equipment Supplement Publications Status link under the Technical Support Page of the Enstrom Helicopter website for the current revision level of this Rotorcraft Flight Manual Supplement.

#### INTRO-2 ENSTROM 480B RFM SUPPLEMENT

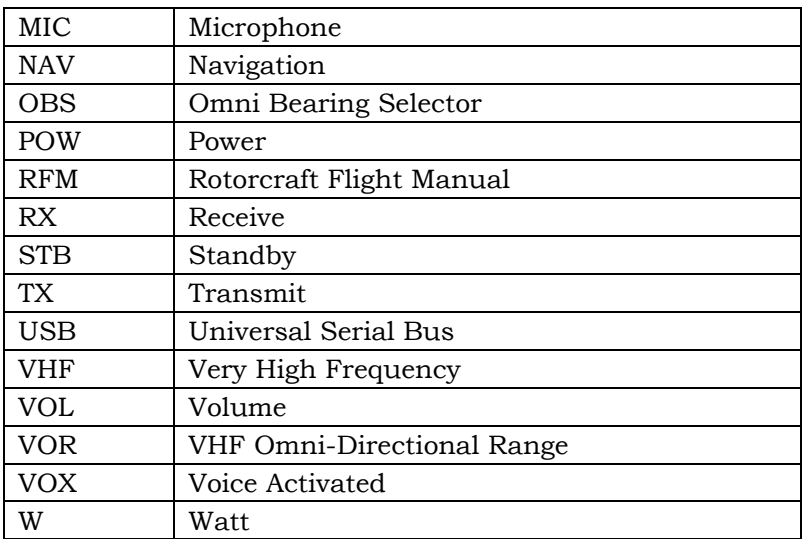

Report No. 28-AC-063 Nov 12/14

This electronic document is not linked to a subscription for revision control or distribution. Refer to the Optional Equipment<br>Supplement Publications Status link under the Technical Support Page of the Enstrom Helicopter

#### ENSTROM 480B RFM SUPPLEMENT 1-1

### **CHAPTER 1. OPERATING LIMITATIONS**

### **1-1. Purpose**

This chapter includes operating limitations and restrictions that must be observed during ground and flight operations.

### **1-2. General**

The operating limitations set forth in this chapter are the direct results of design analysis and flight tests. Compliance with these limitations will allow the pilot to derive maximum utility from the helicopter.

### **1-3. Operational Limits**

- 1. This RFM supplement is intended for use with the GNC 255A NAV/COM interfaced with the MD200-306 CDI.
- 2. The Pilot's Guide for the GNC 255A, Part Number 190- 01182-01, Revision A, or later revision, should be referred to for operating instructions. It must be kept accessible to the flight crew at all times.
- 3. An aircraft radio station license is not required in U.S. airspace but may be required when operating internationally.
- 4. The GNC 255A must utilize the software versions listed below.

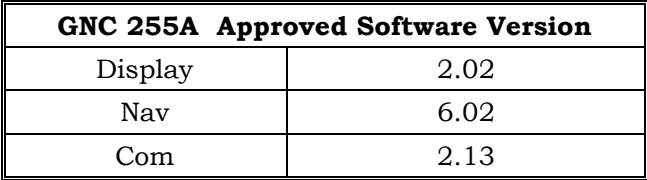

FAA Approved: Dec 3/14 Report No. 28-AC-063 Nov 12/14

1-2 ENSTROM 480B RFM SUPPLEMENT

## **INTENTIONALLY LEFT BLANK**

FAA Approved: Dec 3/14 Report No. 28-AC-063 Nov 12/14

# **CHAPTER 2. NORMAL PROCEDURES**

### **2-1. General**

Refer to the basic RFM.

FAA Approved: Dec 3/14 Report No. 28-AC-063 Nov 12/14

2-2 ENSTROM 480B RFM SUPPLEMENT

#### **INTENTIONALLY LEFT BLANK**

FAA Approved: Dec 3/14 Report No. 28-AC-063 Nov 12/14

#### ENSTROM 480B RFM SUPPLEMENT 3-1

### **CHAPTER 3. EMERGENCY PROCEDURES**

### **3-1. Electrical System Failure**

Refer to the basic RFM.

### **3-2. Stuck Mic**

A "Stuck Mic" message will display on the GNC 255A if the microphone sticks in the ON or Transmit position. If the microphone is keyed for longer than 35 seconds, the GNC 255A will return to the receive mode on the selected frequency.

FAA Approved: Dec 3/14

Report No. 28-AC-063 Nov 12/14

3-2 ENSTROM 480B RFM SUPPLEMENT

#### **INTENTIONALLY LEFT BLANK**

FAA Approved: Dec 3/14 Report No. 28-AC-063 Nov 12/14

# **CHAPTER 4. PERFORMANCE DATA**

# **4-1. General**

Refer to the basic RFM.

FAA Approved: Dec 3/14 Report No. 28-AC-063 Nov 12/14

4-2 ENSTROM 480B RFM SUPPLEMENT

### **INTENTIONALLY LEFT BLANK**

FAA Approved: Dec 3/14 Report No. 28-AC-063 Nov 12/14

ENSTROM 480B RFM SUPPLEMENT 6-1

### **CHAPTER 6. WEIGHT/BALANCE AND LOADING**

### **6-1. General**

This installation is included in the basic aircraft weight. Refer to the basic RFM.

Report No. 28-AC-063 Nov 12/14

6-2 ENSTROM 480B RFM SUPPLEMENT

#### **INTENTIONALLY LEFT BLANK**

Report No. 28-AC-063 Nov 12/14

This electronic document is not linked to a subscription for revision control or distribution. Refer to the Optional Equipment<br>Supplement Publications Status link under the Technical Support Page of the Enstrom Helicopter

ENSTROM 480B RFM SUPPLEMENT 7-1

### **CHAPTER 7. SYSTEM DESCRIPTION AND OPERATION**

### **7-1. System Description**

The GNC 255A is a VHF communications transceiver combined with 200-channel VOR, LOC, and GS navigation receivers. The com radio operates from 118.000 to 139.975 MHz in either 25 kHz or 8.33 kHz channel spacing. Transmitting power is 10W.

Features of the GNC 255A include automatic decoding of the Morse code station identifier for VOR/LOC, memory storage for most-used frequency, built-in course deviation indicator, standby Com and Nav frequency monitoring, Nav receiving for both VOR and LOC navigation signals, and built in Glideslope receiver.

The GNC 255A provides output to a VOR/LOC/GS Indicator, such as the MD200-306, and to either a VOX ICS or an audio panel. The system interface is shown in Figure 7-1.

The MD200-306 receives input from the GNC 255A to provide a visual presentation of VOR, GPS, LOC and GS information. Refer to paragraph 7-16 for operation.

Power to the GNC 255A unit is provided via the **COM (COM, COM 1, or COM 2)** circuit breaker (CB) (5 Amp) and the **NAV (NAV, NAV 1, or NAV 2)** circuit breaker (CB) (2 Amp) located on the left side of the center pedestal.

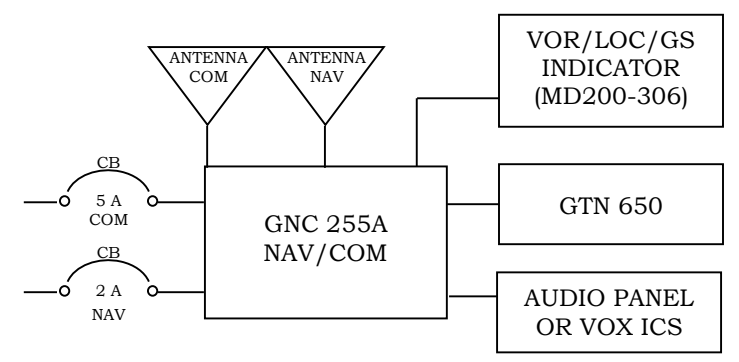

**Figure 7-1. GNC 255A System Interface** 

Report No. 28-AC-063 Nov 12/14

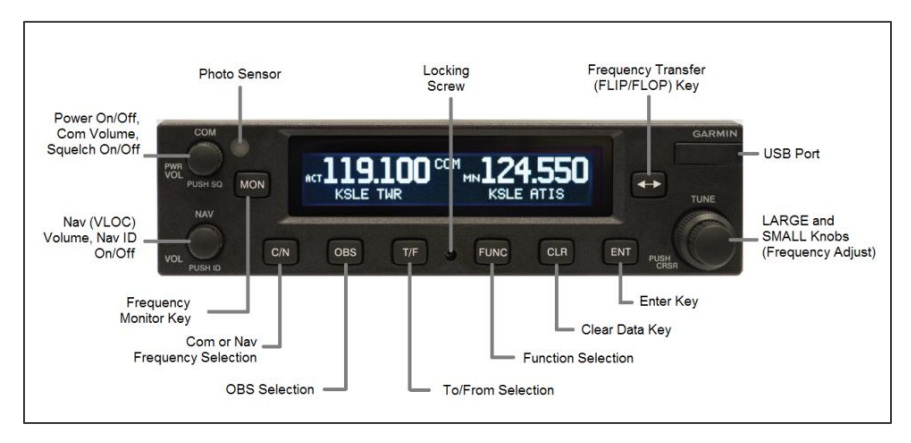

**Figure 7-2. GNC 255A Display** 

# **7-2. Controls and Basic Operation**

The GNC 255A controls are shown in Figure 7-2. Table 7-1 briefly describes the controls and functions.

Basic operation steps begin in paragraph 7-3.

Refer to the Garmin GNC 255A Pilot's Guide for complete operational instructions, including use of the Functions key for managing frequencies and performing database updates.

# **7-3. Power On**

- 1. Position the **AVI MSTR** switch to ON to apply system power, if not already switched on.
- 2. Rotate **PWR/COM/VOL** knob CW past the detent to turn unit power on.

#### ENSTROM 480B RFM SUPPLEMENT 7-3

**Table 7-1. GNC 255A Controls** 

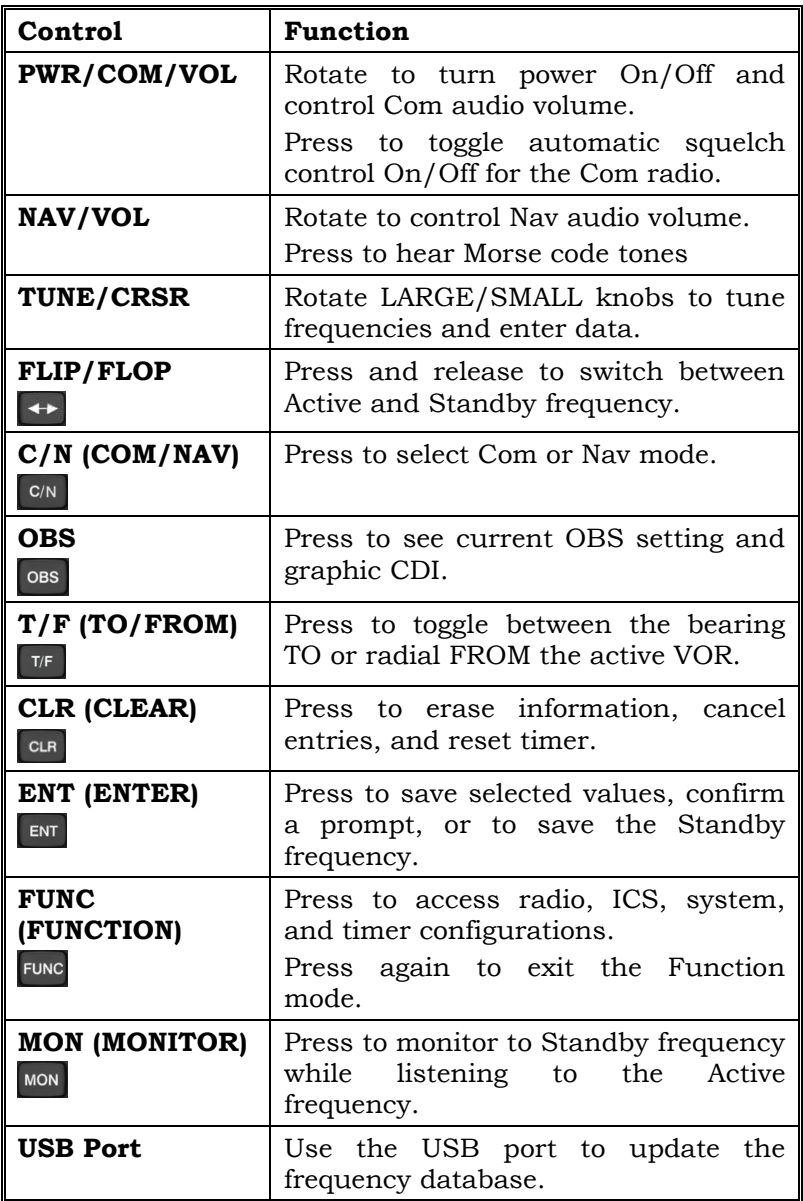

#### 7-4 ENSTROM 480B RFM SUPPLEMENT

### **7-4. Selecting a Com Frequency**

- 1. Press **C/N**, if necessary, to access the Com radio function. The COM annunciation will appear on the display (Figure 7-3).
- 2. Turn the **LARGE TUNE** knob to change the values in one MHz increments. Turn the SMALL **TUNE** knob to change the values in 25 kHz or 8.33 kHz increments.
- 3. Turn the **LARGE** and **SMALL TUNE** knobs CW to increase and CCW to decrease the frequency values. Standby frequency selection is not inhibited during transmit. (When connected to a position source, nearby station identifiers will be shown for the selected frequency. An asterisk next to the identifier indicates multiple types.)
- 4. Press and release the **FLIP/FLOP** key or the remote frequency transfer button on the cyclic (if equipped) to toggle the Standby frequency to the Active frequency.
- 5. Rotate the **PWR/COM/VOL** knob to desired volume level.
- 6. To override the automatic squelch function, press the **PWR/COM/VOL** knob momentarily. Press the knob again to return to automatic squelch operation.

#### **NOTE**

### **Refer to Figure 7-3 for Com annunciator display descriptions.**

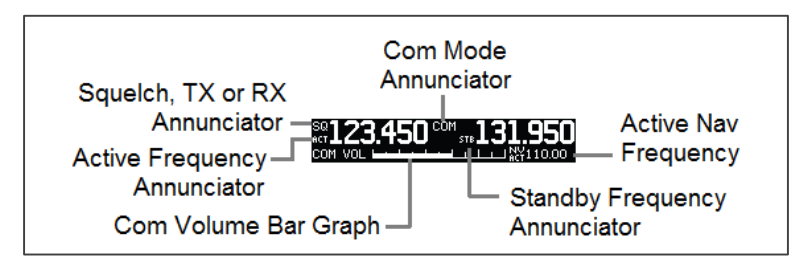

### **Figure 7-3. Com Frequency Selection**

Report No. 28-AC-063 Nov 12/14

### **7-5. Monitoring the Standby Com Frequency**

1. Press the **MON** key in the Com function to listen to the standby frequency. The 'MN' annunciation will replace the 'STB' annunciation to the left of the Standby frequency.

### **7-6. Saving a Com Channel**

#### **NOTE**

**When switching from 8.33 kHz to 25 kHz mode, any 8.33 kHz-specific user frequencies will be deleted from the user frequency list.** 

#### **NOTE**

### **The Com User Frequency Database can store up to 15 frequencies.**

- 1. Press **ENT**. The Standby frequency is selected and the Waypoint name field will be active.
- 2. Turn the SMALL knob to select characters.
- 3. Turn the LARGE knob to move the cursor.
- 4. Press **ENT** after selecting the desired characters.
- 5. Turn the LARGE knob to select Waypoint type.
- 6. Turn the SMALL knob to select the type from the list.
- 7. Press **ENT** after selecting the desired characters.

#### **NOTE**

**Refer to the GNC 255A Pilot's Guide for Com database look-up features.** 

This electronic document is not linked to a subscription for revision control or distribution. Refer to the Optional Equipment Supplement Publications Status link under the Technical Support Page of the Enstrom Helicopter website for the current revision level of this Rotorcraft Flight Manual Supplement.

#### 7-6 ENSTROM 480B RFM SUPPLEMENT

### **7-7. Emergency Channel**

- 1. Press and hold the **FLIP/FLOP** key or the remote frequency transfer button on the cyclic (if equipped) for approximately two seconds.
- 2. The Emergency Channel will be inserted into the Active Frequency position and the previous Active Frequency will become the Standby Frequency.

### **7-8. Selecting a Nav Frequency**

- 1. Press **C/N**, if necessary, to access the Nav radio function. The NAV annunciation will appear on the display (Figure 7-4).
- 2. Turn the **LARGE TUNE** knob to change the values in one MHz increments. Turn the **SMALL TUNE** knob to change the values in 25 kHz or 8.33 kHz increments.
- 3. Turn the **LARGE** and **SMALL TUNE** knobs CW to increase and CCW to decrease the frequency values. Standby frequency selection is not inhibited during transmit.
- 4. Press and release the **FLIP/FLOP** key to toggle the Standby frequency to the Active frequency.
- 5. Press the **NAV/VOL** knob to hear Morse code tones.

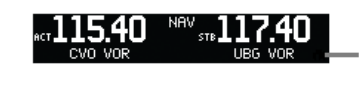

**Identifier and Type Shown** for the Selected Frequency

### **Figure 7-4. Nav Frequency Selection**

This electronic document is not linked to a subscription for revision control or distribution. Refer to the Optional Equipment Supplement Publications Status link under the Technical Support Page of the Enstrom Helicopter website for the current revision level of this Rotorcraft Flight Manual Supplement.

### **7-9. Saving a Nav Channel**

#### **NOTE**

# **The Nav User Frequency Database can store up to 15 frequencies.**

- 1. Press **ENT**. The Standby frequency is selected and the Waypoint name field will be active.
- 2. Turn the **SMALL** knob to select characters.
- 3. Turn the **LARGE** knob to move the cursor.
- 4. Press **ENT** after selecting the desired characters.
- 5. Turn the **LARGE** knob to select Waypoint type.
- 6. Turn the **SMALL** knob to select the type from the list.
- 7. Press **ENT** after selecting the desired characters.

# **7-10. Listening to the Nav Audio Channel**

- 1. Press the **NAV/VOL** knob to enable Nav ident. The ID annunciation will appear to the left of the active Nav frequency.
- 2. Rotate the **NAV/VOL** knob to adjust the volume.

# **7-11. OBS Mode**

- 1. Press the **OBS** key to see the current OBS setting and graphic CDI.
- 2. Use the **LARGE** and **SMALL** knobs to change the displayed OBS values.

# **7-12. Distance/Speed/Time (DST) Display**

Press the **T/F** key to show DST data in the lower part of the display.

This electronic document is not linked to a subscription for revision control or distribution. Refer to the Optional Equipment Supplement Publications Status link under the Technical Support Page of the Enstrom Helicopter website for the current revision level of this Rotorcraft Flight Manual Supplement.

#### 7-8 ENSTROM 480B RFM SUPPLEMENT

# **7-13. Display Messages**

When a message is displayed, press the **ENT** key to acknowledge the message and return to the previously viewed page. Pressing the **ENT** key will not correct the condition. Refer to the GNC Pilot's Guide for the message descriptions and course of action for troubleshooting.

# **7-14. Database Updates**

Refer to the GNC 255A Pilot's Guide for updating database information.

# **7-15. Display Brightness and Contrast**

The GNC 255A automatically adjusts display brightness for current lighting conditions. For night operation, the display brightness can be adjusted with the RAD INST dimmer.

# **7-16. MD200-306 Controls and Operation**

The MD200-306 display and controls are shown in Figure 7-5. Annunciators on the indicator will light when the mode is active or selected.

The OBS control knob on the front of the MD200-306 display is used to select the appropriate inbound or outbound bearing to a VOR station or waypoint.

For night operation, the display brightness can be adjusted with the PNL INST dimmer.

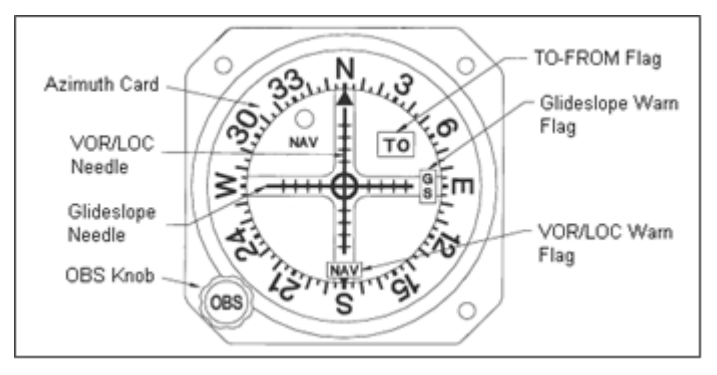

# **Figure 7-5. MD200-306 Display**

Report No. 28-AC-063 Nov 12/14